# **Envelope Editor**

by Fernando Lípez Lezcano CCRMA, Stanford Center for Computer Research in Music and Acoustics

This program allows you to graphically edit envelopes or more general x-y functions. The original purpose of the program was to edit envelopes in text oriented computer music languages like Common Music, CLM, cmusic, csound, etc. The problem of interfacing between text and graphics was solved using the pasteboard of the NeXT computer. When **copy** is selected in the graphics envelope view, a text representation of the envelope is placed in the pasteboard. When **paste** is selected, the program parses the text found in the pasteboard and draws the envelope.

## **Editing envelopes:**

The graphic window can contain any number of stacked envelope views. To add a new envelope view to the window click the **Add** button. An envelope is selected and made current by clicking in its view (the selected or current envelope is shown in black). The **Delete** button erases the current envelope and removes its view from the window. Just in case, the **Undo** retrieves the last envelope deleted. A new envelope has only two points with x-y coordinates 0,0 and 1,0.

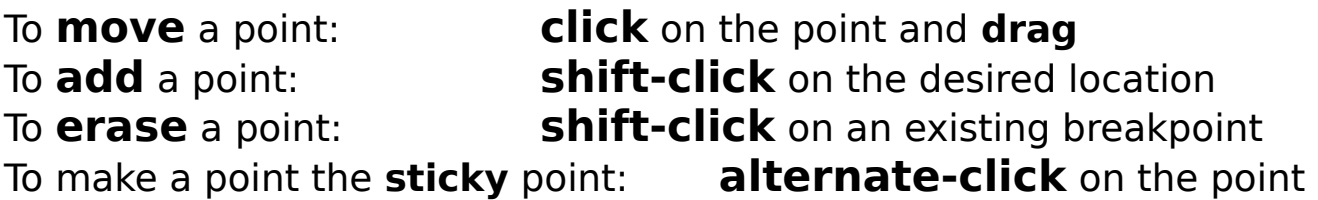

The current point is shown in black and can also be edited by typing numbers in the appropriate fields. The field **point** changes the currently selected point. The fields **x** and **y** change the coordinates

of the point. The field **yr** shows and can alter the real value (I hope!) the envelope reaches at the breakpoint. This value depends on the smoothing parameter (changing yr changes y at constant smoothing, provided that y does not exceed the maximum displayable value). The smoothing can be changed by typing in the field **smooth** or with the slider next to it (using the slider limits the value to a maximum of 10). The sticky point is shown graphically by a black vertical line and can also be toggled in the current point with the button called **stick point**.

Here is a complex envelope you can play with that includes smoothing, sticky point and everything. Just select it, copy the text to the pasteboard and paste it to the graphic view:

[(0.000,0.000)(0.097,1.000)(0.150,0.086)(0.170,0.968,7.143)(0.306,-0.061,4.175)(0.330,0.950,3.857) (0.478,0.039,3.540)(0.865,0.115,4.651)(1.185,0.964,0.030)|(1.476,0.032)(1.581,0.384)(1.701,0.294) (2.522,0.642,5.603)(3.000,0.000)]

#### **Drawing limits:**

The four limit fields (xmin, xmax, ymin, ymax) let you select the drawing limits for the envelope view.  There are two buttons (last minute addition!) that might help you when building envelopes for different parameters of the same note. The **recalc** button recalculates the maximum and minimum values for both axis, so as to fit the whole envelope within the boundaries of the window. The **link all x's** button forces all envelopes to use the x limits of the currently selected envelope. In this way you can more easily see temporal relationships between different envelopes.

#### **Snap grid:**

The snap fields let you select the rounding value of x and y coordinates. If the x coordinates of two points are less than two snap values apart, snapping turns off. Keep in mind that the program always prints output to the pasteboard to only three decimal places.

## **Input and Output Formats:**

The program automatically parses and can write envelopes with the following formats:

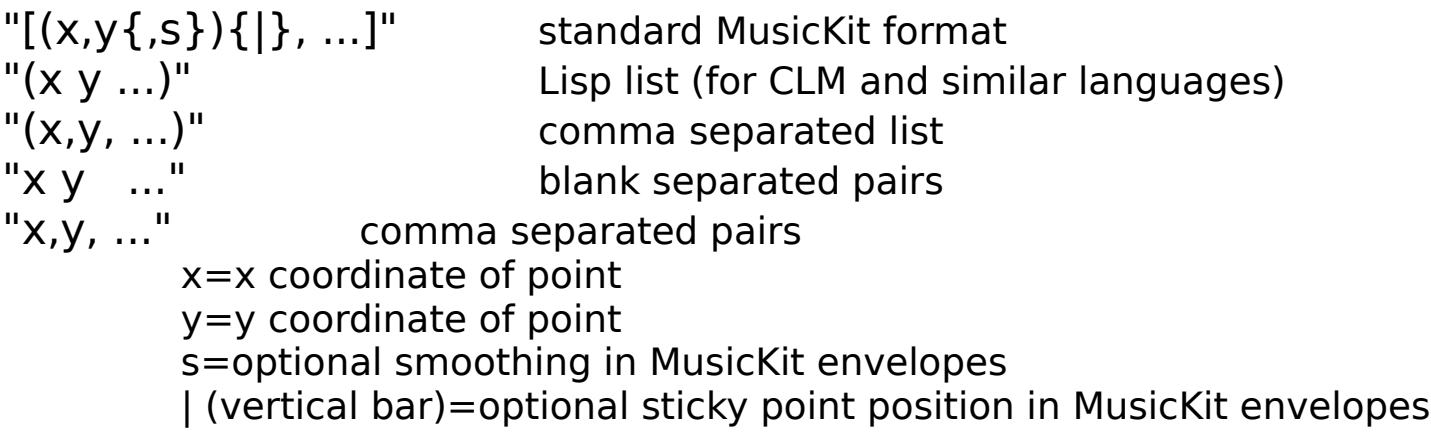

The **output format** pop up list lets you select the output format that the program will use when copying an envelope to the pasteboard. The selection is global for all envelopes displayed. The **show smooth** button allows you to turn off the drawing of exponential envelope segments. This option is automatically turned off if you paste an envelope in any non-MusicKit format.

#### **Many thanks to:**

\* Julius O. Smith and David Jaffe for insights into how the MusicKit envelopes work.

\* James Pritchett for his edsnd program.

\* Ali Ozer and Jayson Adams for the lines example and easy to use UserPaths.

Comments, bug reports or fixes and added features are welcome to the address below:

Fernando Lípez Lezcano

nando@CCRMA.stanford.edu

If there is enough interest I'll keep a mailing list of users to send update notices and news regarding

the program.